【VoLTE】 VoLTE 14:28  $46*$   $\triangle$   $\triangle$  48% Q 搜尋 G  $\blacksquare$  $\mathbf{\Omega}$  $\mathcal{L}$ 雷託 訊息 通訊錄 相機  $\Box$  $\overline{O}$ Ħ 音樂 相簿 影片 Chrome  $\rightarrow$  $31$ i, i, 時鐘 Lounge 天氣 Ω  $\ddot{\mathbf{O}}$ 3D建立工 語定  $Inerial \&$ 緊争警報 Goog CHT HSDB $\epsilon$ 細身 方式一:1.應用程式 2.設定 2.設定 3.網路和網際網路 14:53  $\leftarrow$ Wi-Fi  $\widehat{\mathcal{P}}$ 關閉 行動網路  $\mathbf{d}$ 數據用量 i, i,  $\circ$  $\triangleright$ 關閉 谁陛  $\ddot{\phantom{0}}$  $\triangleleft$ 

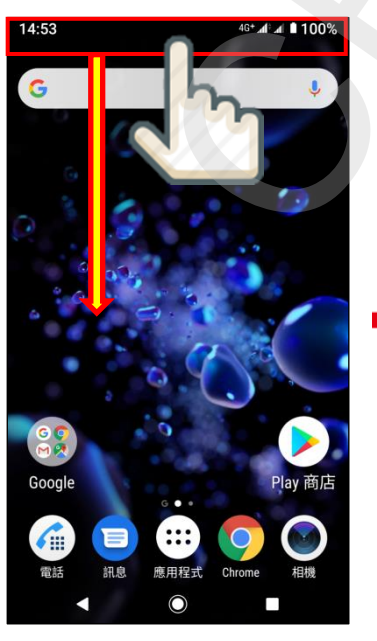

方式二:1.按住通知列下滑 2.點選 3.完成

4.行動網路 5.選擇 CARD1/CARD2 進階

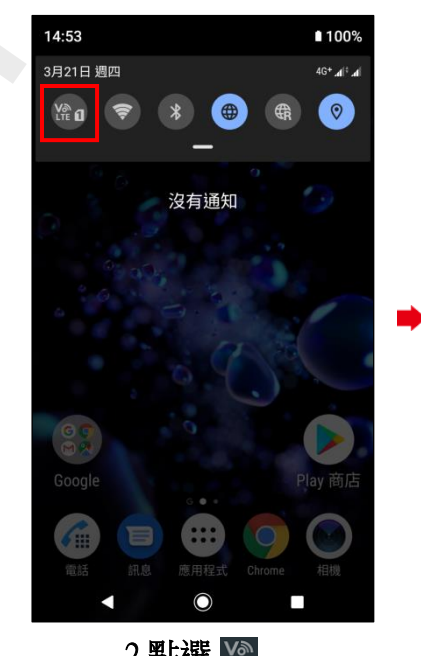

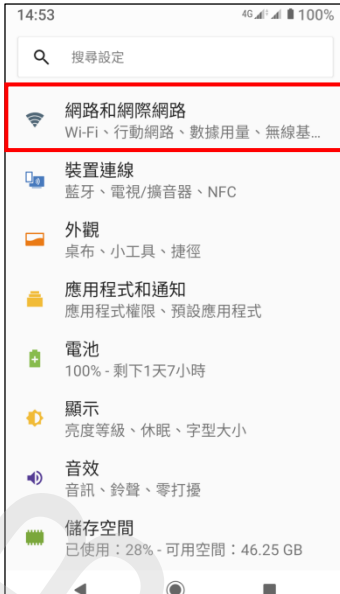

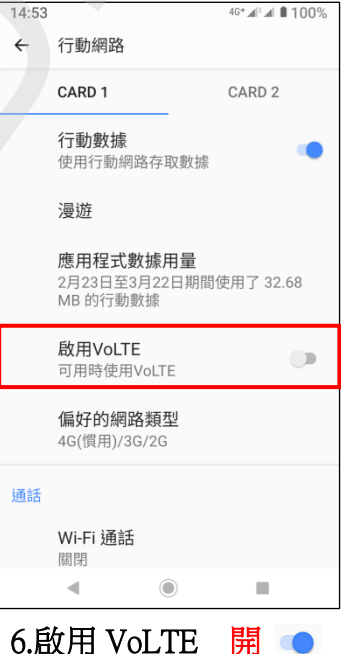

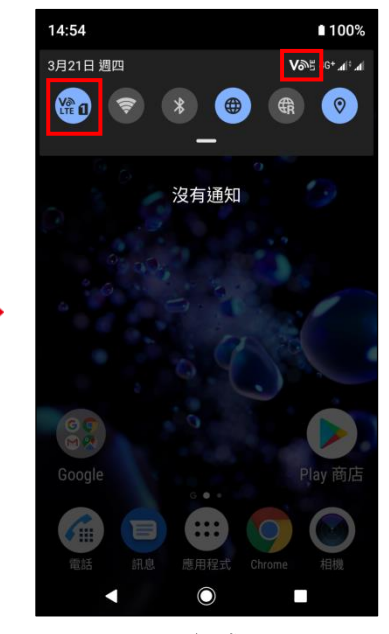